### Guía Rápida Web

# **D**intelisis

# **Antigüedad de saldos de Proveedores**

## Antigüedad de saldos de Proveedores

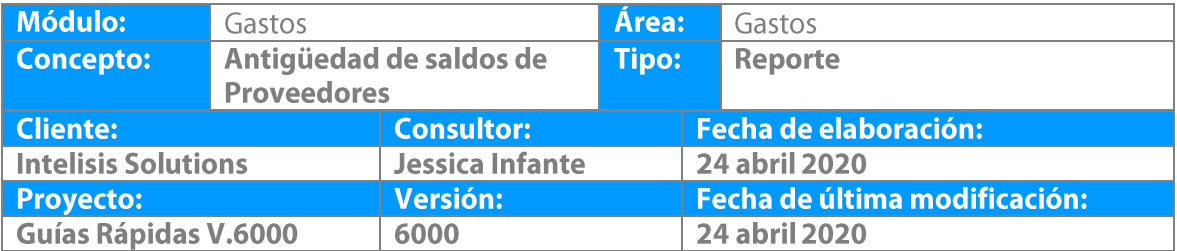

**Antigüedad de saldos de proveedores:** este reporte muestra el saldo de nuestros proveedores en fecha actual o pasada, se pueden visualizar todas las UEN´S (carteras) o una en específico.

1. Ingrese a la ruta: **Intelisis → Reportes→ Administración → Antigüedad de saldos de proveedores**

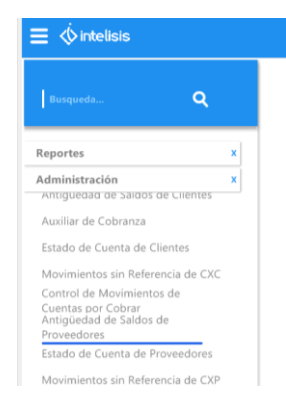

2. En la pantalla se encuentran varios filtros que se explican a continuación:

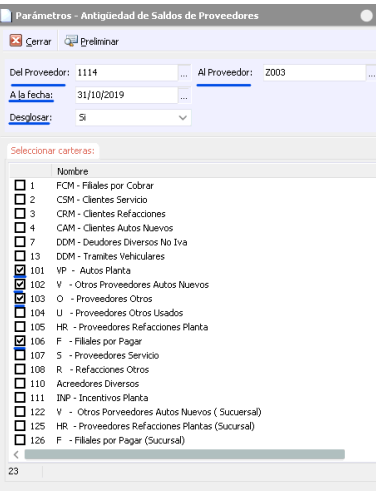

 *Del Proveedor al Proveedor:* con este filtro puede seleccionar un proveedor en específico o usar el comodín (.) punto en el campo Del Proveedor y las letras ZZZZ en el campo Al Proveedor para visualizar todos los proveedores.

 *A la fecha:* ingrese la fecha del cual desea conocer el saldo, ya sea actual o pasada.

 *Desglosar:* si desea ver cada uno de los movimientos de cada uno de sus proveedores seleccione Si, de lo contrario, si solo requiere el saldo total seleccione No.

 *Carteras:* Active los checks de la UEN o las UEN´S de las cuales desea conocer el saldo.

- 3. De clic en Aceptar para visualizar la información seleccionada.
	- Si emitimos el reporte de forma desglosada muestra las columnas de: movimiento (factura, nota), documento (número de factura, nota), fecha del movimiento, días pendientes de pago, vencimiento, días en cartera, documentos por rango de días.
	- Por el contrario si emitimos el reporte de forma resumida, solo muestra el importe total por proveedor. Al final, el sistema coloca un total de cartera y un total general en caso de haber seleccionado varias UEN´S al emitir el reporte.

**Co** Antigüedad de Saldos de Proveedores

 $\sqrt{\epsilon}$  Cerrar  $\sqrt{\epsilon}$  Imprimir  $\sqrt{\epsilon}$  Enviar a Excel

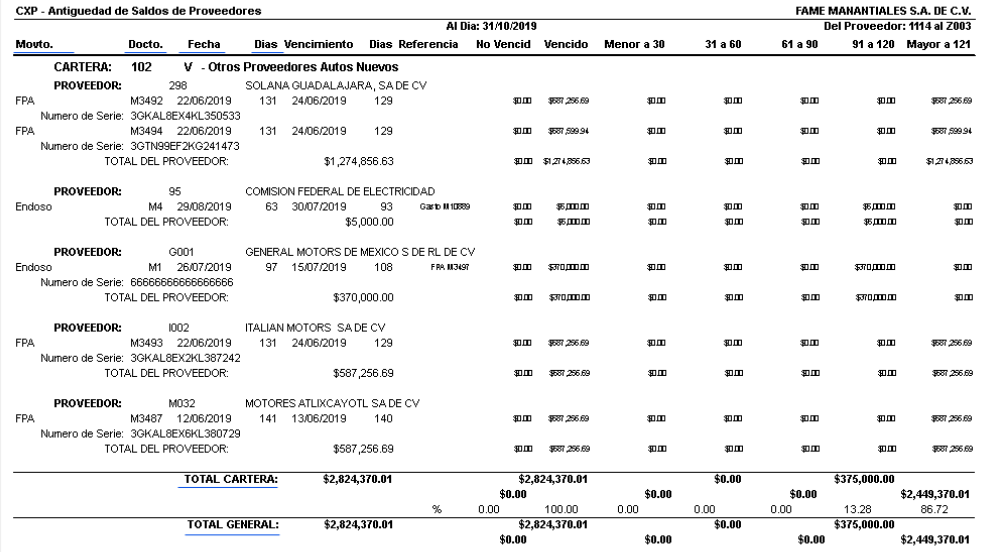

6

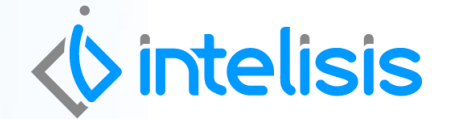

Gracias por consultar nuestras Guías Rápidas Web

**Antigüedad de saldos de Proveedores**

.

*Es un gusto poder ayudarte.*

*Equipo de Consultoría Intelisis Solutions* [dmsautos@intelisis.com](mailto:dmsautos@intelisis.com) *Tel. (443) 333 2537*

7